## Na unosu ulaznog računa za osnovno sredstvo ne pokaže se polje za unos sredstva

Zadnje ažurirano16/08/2024 11:06 am CEST

Da bi se na unosu rashoda prikazalo polje za unos / odabir osnovnog sredstva, potrebno je provjeriti:

je li na unosu ulaznog računa odabrana vrsta rashoda **Osnovno sredstvo,**

## **Sitan inventar** ili **Nekretnina**

je li na organizaciji **aktiviran modul Osnovna sredstva.**

## Odaberemo **Knjigovodstvo > Osnovna sredstva**.

Ukoliko se pokaže ekran "Početak obrade osnovnih sredstava" znači da modul još nije bio aktiviran.

## Početak obrade osnovnih sredstava

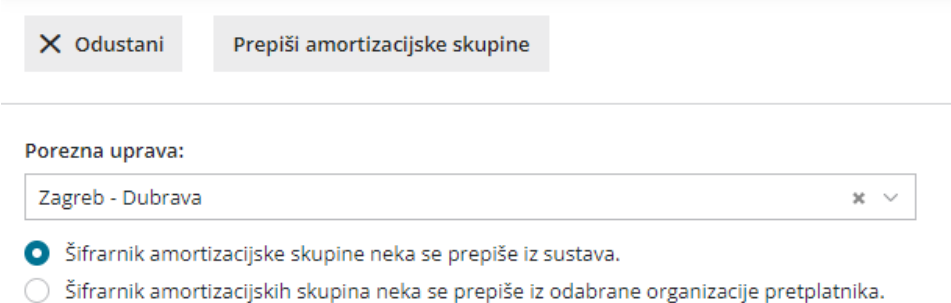

Odaberemo želimo li amortizacijske skupine prepisati iz druge organizacije ili iz sustava Minimax i kliknemo na **Prepiši amortizacijske skupine.**

Kad aktiviramo modul, na ulaznom računu s vrstom rashoda osnovno sredstvo, sitni inventar i nekretnina prikazat će se polje za unos sredstva u modul.